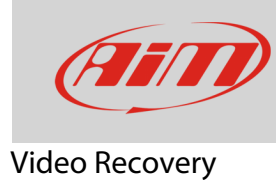

## Recuperare un video SmartyCam danneggiato

## **Domanda:**

Come posso recuperare un file video danneggiato scaricato da SmartyCam HD/GP HD?

## **Risposta:**

Un file video corrotto può essere recuperato usando il file FOF, generato automaticamente dalla SmartyCam HD/GP HD, ed il software di riparazione "AiM Video Recover". Si tratta di un programma non installato di default ma scaricabile all'indirizzo:

www.aim-sportline.com/aim-software-betas/Software/Applications/AIM\_Video\_Recover/AiMVideoRecover\_installer.exe

Installare il software e procedere così:

- lanciare "AiM Video Recover"
- premere "Select Video File to Recover"

• Esplorare il PC e selezionare il file video da recuperare

- selezionare la cartella di destinazione del file recuperato e dare un nome al file
- premere "OK"

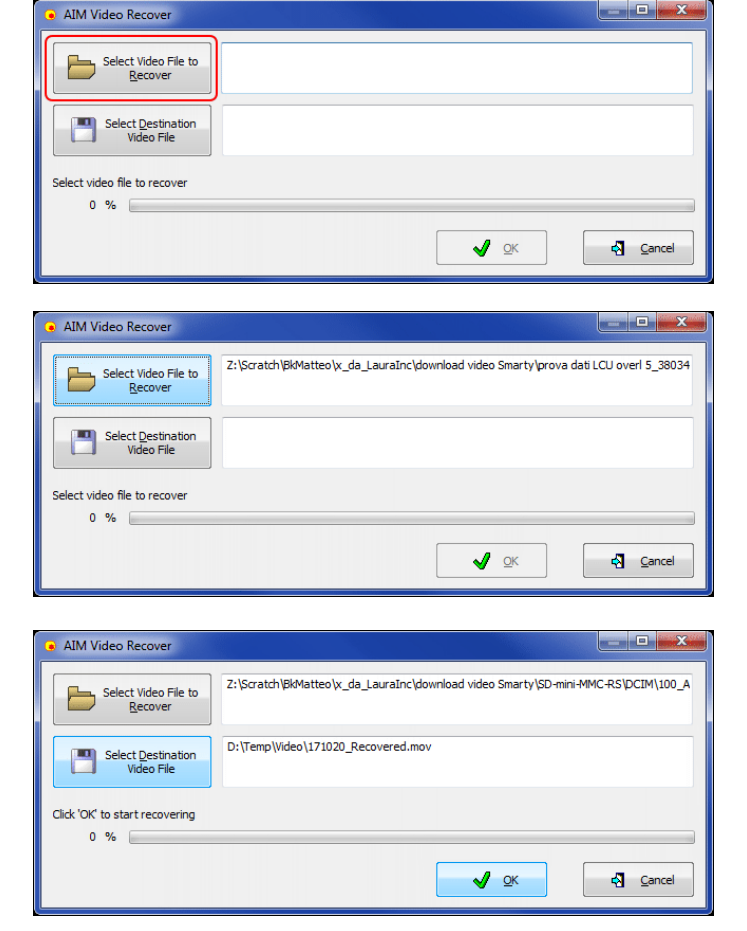

1

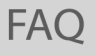

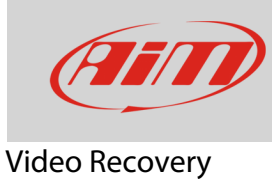

Se compare il messaggio a destra significa che nessun file FOF è stato trovato. Assicurarsi sempre che almeno un file sia disponibile.

- Se tutto è a posto il programma mostrerà l'avanzamento del recupero
- questa operazione potrebbe richiedere alcuni minuti.
- al termine il software notificherà che l'operazione è riuscita: premere OK.

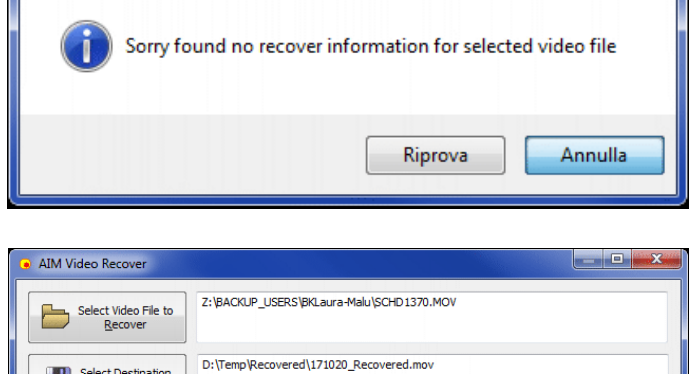

AIM\_VideoRecover

Select Destination

Recovering video file..  $62 %$ 

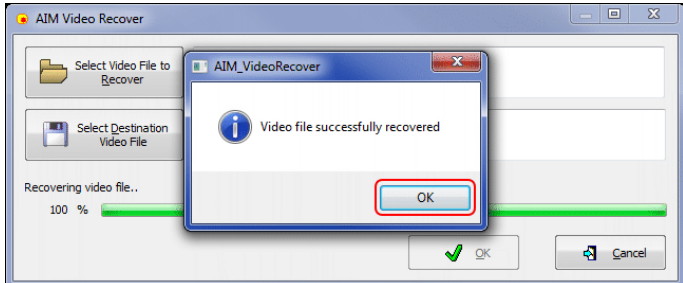

 $\sqrt{2}$ 

 $\sqrt{3}$  Cancel